# Multi Factor Authentication Cheat Sheet

18 Common Apps

wizer-training.com

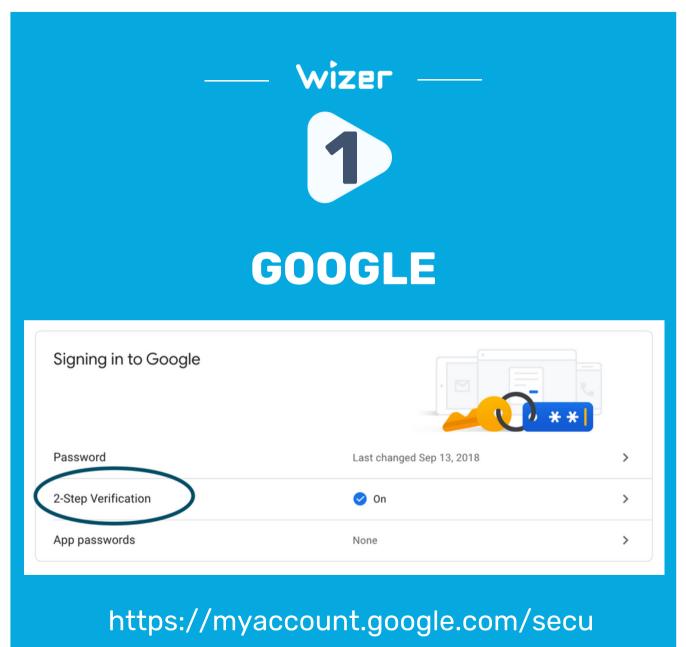

rity

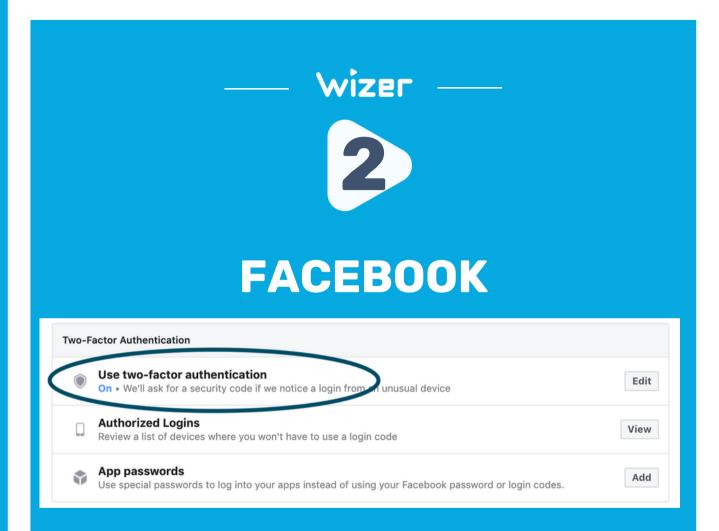

## https://www.facebook.com/settings? tab=security

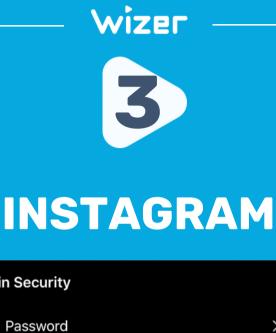

### Login Security Password > 63

 $\odot$ Login Activity >

>

>

>

- Saved Login Info  $\Omega$
- Two-Factor Authentication

**Emails From Instagram**  $\sim$ 

Settings > Security > Two-Factor **Authentication** 

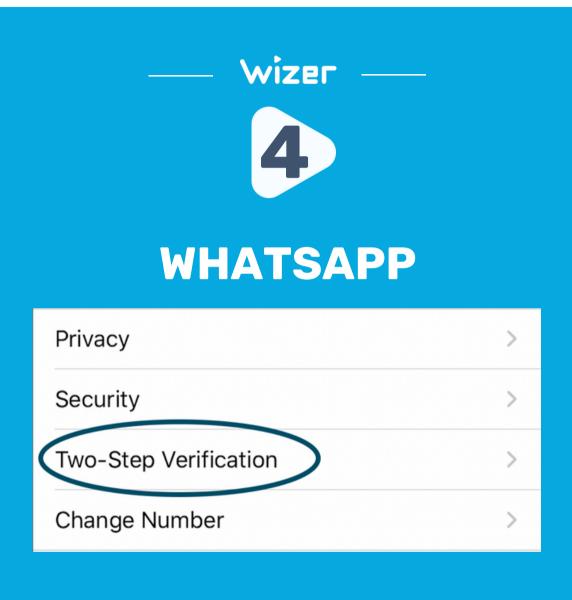

Settings > Account > Two-step Verification

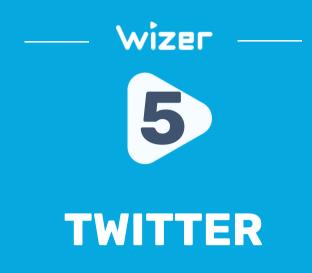

### ← Login verification

### Login verification

After you log in, Twitter will ask you for additional information to confirm your identity and protect your account from being compromised. Learn more

### https://twitter.com/settings/account/login\_verifi cation

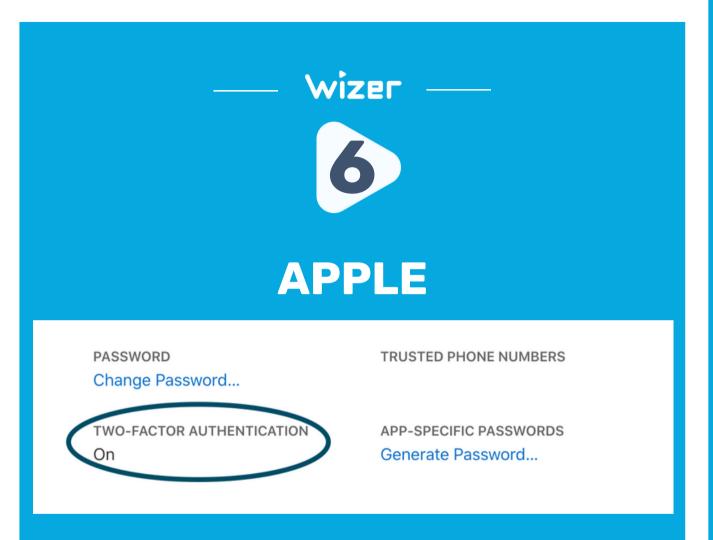

# https://appleid.apple.com/account/ma nage

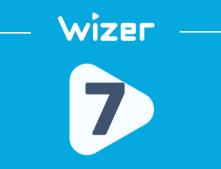

# MICROSOFT

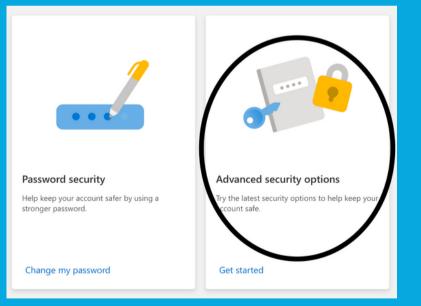

https://account.microsoft.com/sec urity/

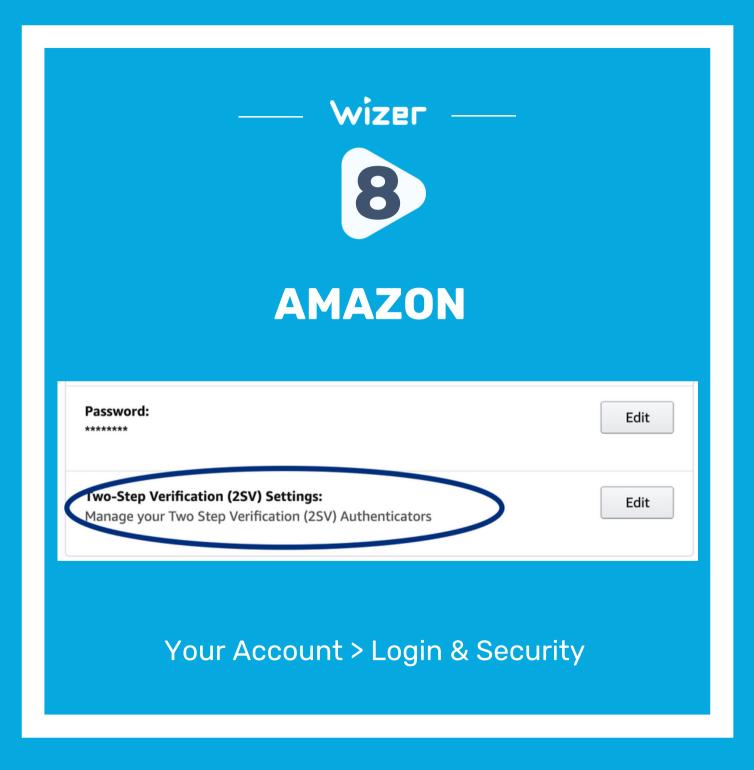

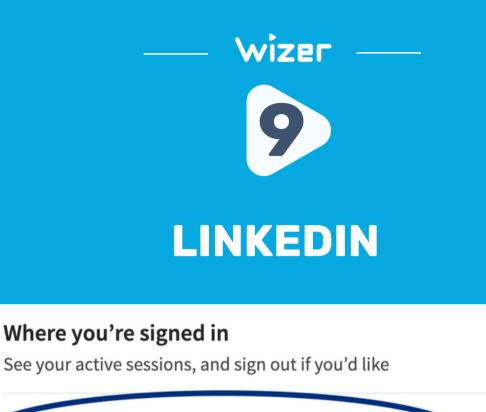

Two-step verification

setivate this feature for enhanced account security

<u>https://www.linkedin.com/psettings/sign-in-</u> <u>and-security</u>

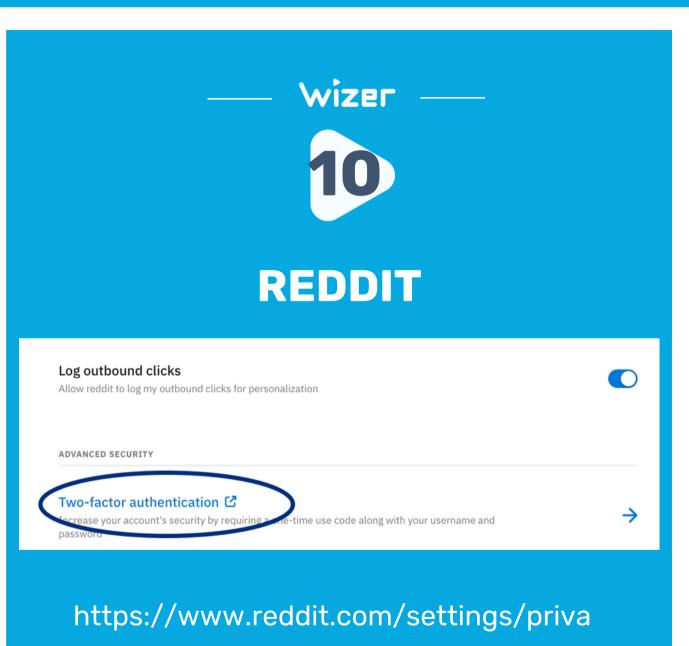

СУ

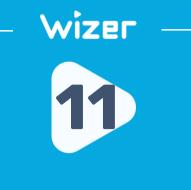

# ΤΙΚΤΟΚ

| < Security                                                                                        |   |
|---------------------------------------------------------------------------------------------------|---|
| Security alerts                                                                                   | > |
| Your devices                                                                                      | > |
| 2-step verification<br>2-step - offers an extra layer of<br>account, even if someone knows your p |   |
| Save login info                                                                                   |   |

Settings -> Security

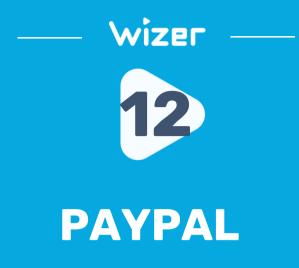

#### Password

Create or update your password.

#### 2-step verification

Add an extra layer of security to your account by using a one-time security code in addition to your password each time you log in.

#### Auto login

Checkout faster without having to log in every time. Manage auto login on your browsers and devices, including One Touch™

### https://www.paypal.com/myaccount/secu rity/

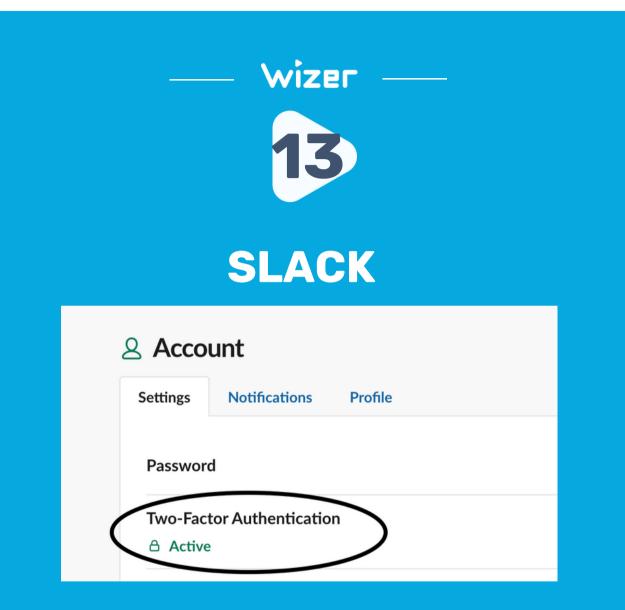

https://my.slack.com/account/settings

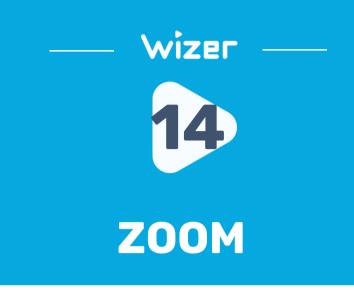

| Sign In                   |                                |
|---------------------------|--------------------------------|
| Sign-In Email             |                                |
| Sign-In Password          |                                |
| Two-Factor Authentication | Off                            |
| Linked Accounts           | Work Email                     |
|                           | Sign Me Out From All Devices ⑦ |
|                           |                                |

https://zoom.us/profile

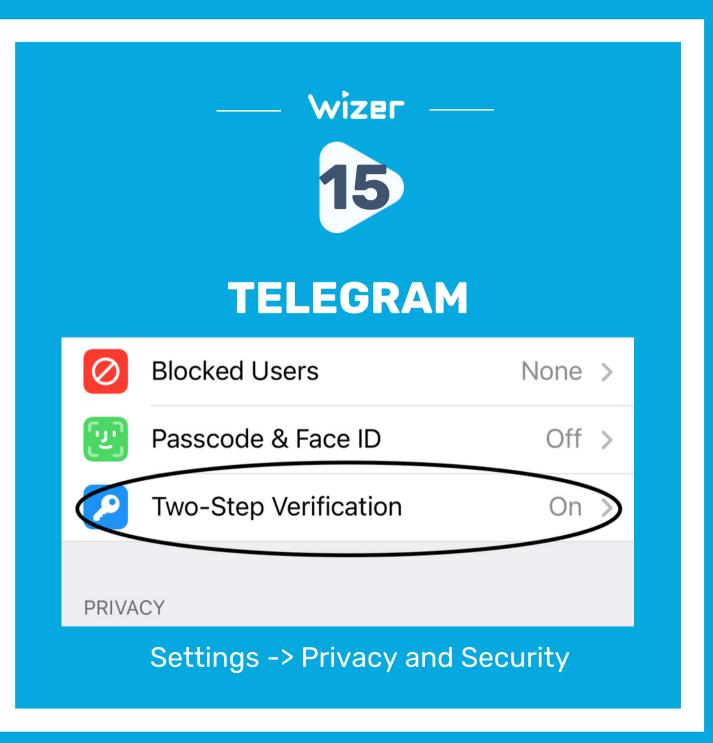

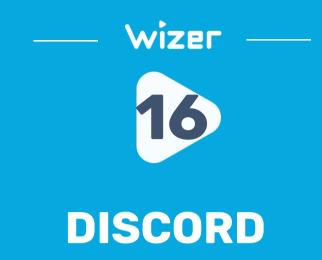

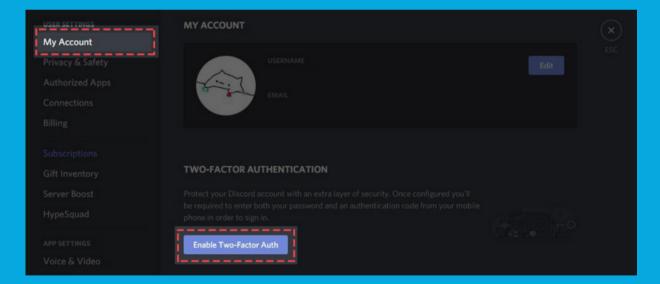

### Your Profile -> Account

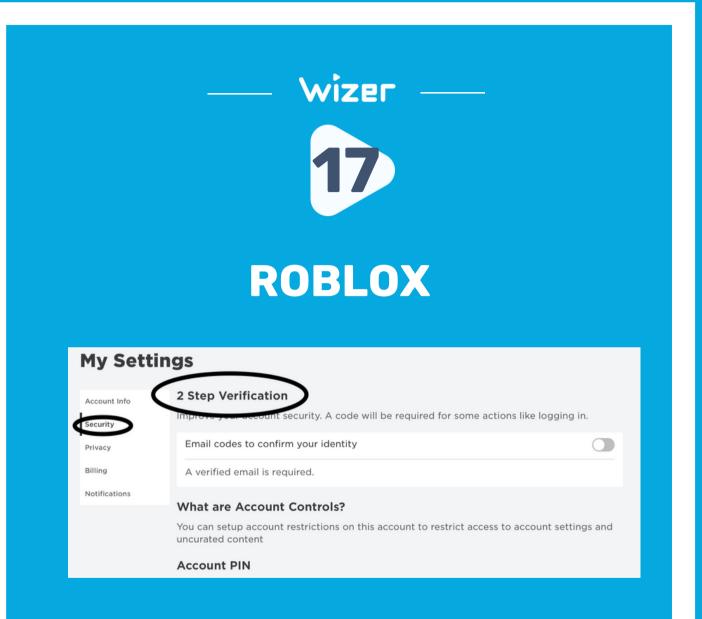

https://www.roblox.com/my/account#!/se curity

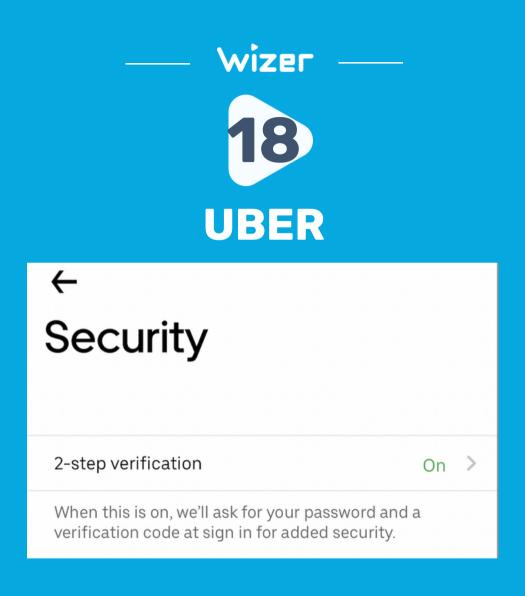

Your Profile -> Settings -> Security

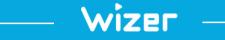

# "Security Awareness Simply Explained"

wizer-training.com